## **Konten, Summen & Salden drucken**

Über diese Schaltfläche der Registerkarte: ÜBERGEBEN/AUSWERTEN kann der Druck der **Summen- & Saldenliste** aufgerufen werden.

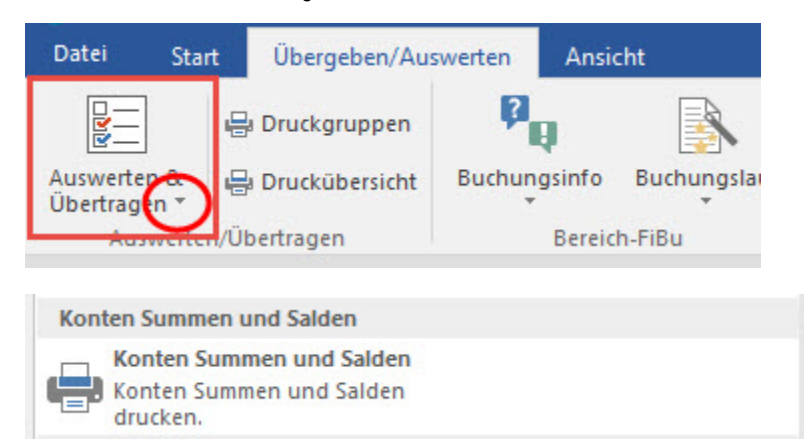

Im Bereich der Summen- & Saldenlisten stehen Ihnen drei Ausdrucke zur Verfügung:

- Summen- & Saldenliste für Sachkonten,
- $\bullet$ Summen- & Saldenliste für Debitoren und
- $\bullet$ Summen- & Saldenliste für Kreditoren.

In einem Auswahlmenü können Sie das Jahr und die Buchungsperiode auswählen, für welche die Liste gedruckt werden soll. Der Druck kann auch für bereits abgeschlossene Buchungsperioden erfolgen. An dieser Stelle haben Sie auch die Möglichkeit, den Druck für bestimmte Kontenbereiche einzugrenzen. Sie haben außerdem die Möglichkeit, unbebuchte Konten mit auszugeben. Hierzu müssen Sie nur den entsprechenden Eintrag im Auswahlmenü mit einem Häkchen aktivieren.

Durch das Aktivieren des Eintrages: "Proformaumsatz verwenden", werden in dieser Liste Umsätze berücksichtigt, welche bisher nur proforma gebucht wurden.